## Toplu Terfi Uygulama

Toplu Terfi Uygulama, Kamuda 657 sayılı kanuna tabi olarak çalışan personel için terfi işlemlerinin toplu olarak kaydedildiği seçenektir. Toplu Terfi Uygulama, Personel Yönetimi program bölümünde İşlemler menüsü altında yer alır. Terfi işlemi yapılacak personel ve diğer koşullar Toplu Terfi İşlemleri Filtresi penceresinde belirlenir.

Toplu Terfi Uygulama filtre seçenekleri şunlardır:

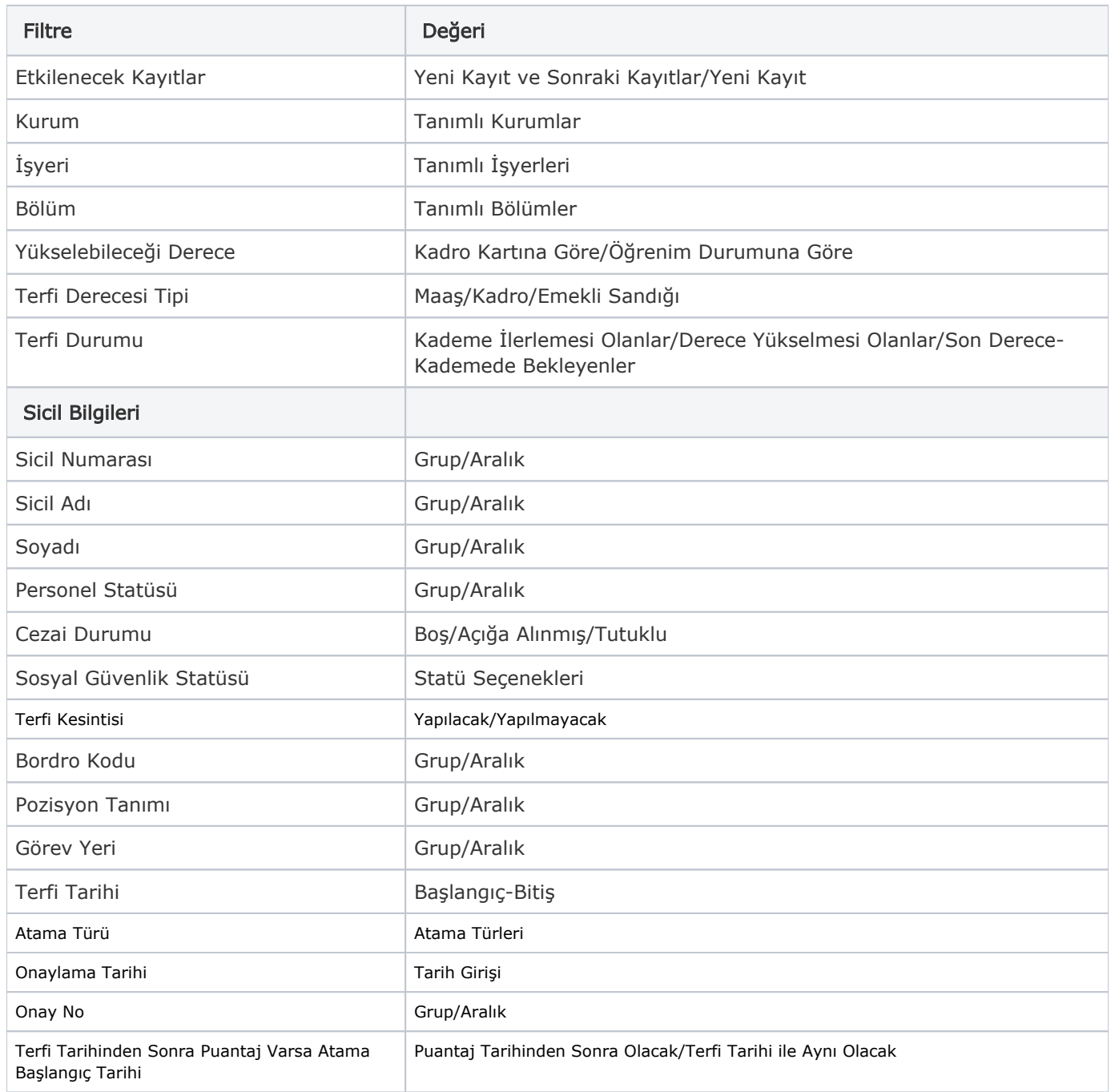

Toplu terfi işlemleri penceresinde geçerli olacak tarihler Terfi tarihi alanında belirtilir. Başlat düğmesi tıklanarak işlem başlatılır. Kademe artışı için grup halinde raporlar, derece terfisi alınacaklar için ise tek tek rapor alınmaktadır. Derece ilerlemesi ve sicil notu nedeniyle verilen bir kademe ilerleme işlemi kullanıcı tarafından yapılır. Açığa alınma veya istisnai durumlarda terfi durdurma söz konusu olur, bu durumda kullanıcı durdurulan terfi tarihinin yıl bilgisini sıfırlar. İlerlemelerle ilgili iki kontrol şekli vardır. Öğrenim durumuna göre yükselebileceği maksimum derece; Bu kontrol üç derece terfisi için de geçerlidir. Personelin kadro bilgisinden gelen derece bilgisi; Ödeme derecesi ile kazanılmış hak derecesi için kontrol edilirken, ES derecesi için bu kontrol yapılmaz. Bu kontroller eğer kişinin herhangi bir derece/kademesi 3. kademede ise yapılır. Toplu terfi işlemleri başlatıldığında kademe ilerlemesi veya derece yükselmesi yapılacak olanlar ilerlemesi otomatik olarak yapılır. Derece ilerlemesi olanlar ile ilerleyebileceği son derecenin son kademesine gelmiş olanlar terfi listesinde listelenmez. Derece terfisi gelenler, son derecenin son kadrosunda olduğu için ilerleyemeyenler için terfi listesinden filtre yardımıyla ayrı raporlanır.